### **SigmaStat 3.5 Funktionen**

*L a s s e n S i e s i c h v o n e i n e m E x p e r t e n d u r c h d i e A n a l y s e f ü h r e n S i g m a S t a t h i l f t I h n e n b e i j e d e m S c h r i t t*

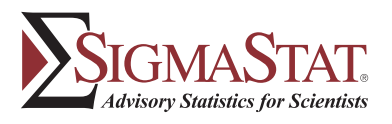

## *V o n W i s s e n s c h a f t l e r n f ü r W i s s e n s c h a f t l e r* **S i g m a S t a t 3 . 5**

### **NOTEBOOK-MANAGER IM BROWSER-STIL**

- Bis zu 32000 Spalten und 32 Millionen Zeilen
- Anpassung von Zeilenhöhe und Spaltenbreite
- Formatieren von Zellen und • Hinzufügen von Zeilentiteln leeren Spalten
- Längere Textfolgen und Variablennamen
- Daten mit Graphen verbunden
- Mehrfache "Undo"-Option
- Berücksichtigung fehlender Daten
- Interaktives Editieren von Spaltentiteln
- Übertragen von Textlabels in Spaltentitel
- Transponieren von Zeilen/Spalten
- Sortieren, Indizieren und Stapeln von **Daten**
- Für SigmaStat-Arbeitsblatt, Excel-Arbeitsblätter, Reports, Dokumenteund Graph-Seiten.
- Neues auf Dialog-Balken basierendes Notebook mit verschiedenen Modi: andocken, in der Größe verändern, verstecken, Datei-Information, etc.
- Direktes Editieren der Datei-Information

### **DATENSELEKTION**

- Rohe und indizierte Daten
- Stichprobengröße, Mittelwert, Standardabweichung oder Standardfehler

### **DATENARBEITSBLATT**

### **DATEN IMPORTIEREN/EXPORTIEREN**

- Microsoft Access .mdb
- SPSS.sav
- Microsoft Excel, Lotus, 1-2-3, Textdateien (.txt, .csv), dBase Quattro, Symphony, DIF und andere Versionen von SigmaPlot, SigmaScan und SigmaStat

### **STATISTIKEN**

- Parameterschätzfunktionen mit ape, dsinp, fwhm, inv, lowess, lowpass, sinp, x25, x50, x75,
- xatymax, xwtr
- Analytische Funktionen, statistische
- Funktionen, Datenbearbeitung
- Bearbeiten von Einzelwerten, Spalten,
- oder Arbeitsblatt-Blöcken
- Zufallszahlen-Generator
- Dummy-Variablen zur Unterstützung der ANOVA-Analyse
- $\cdot$  anwenderdefiniert (und mehr)

- **Varianzanalyse**
- Ungepaarte und gepaarte t-Tests - Ein-, zwei- und dreifache ANOVA
- Ein- und zweifache ANOVA mit wiederholten Messungen
- **Nichtparametrische Statistiken**
- Mann-Whitney Rangsummentest
- Wilcoxon-Test
- Kruskal-Wallis-ANOVA
- Friedman-RM-ANOVA

• **Korrelationen**

- Spearman Rangkorrelation - Pearson Produkt-Moment • **Regression**

- **Exploratorische Graphen**
- Stufendiagramme
- **Streudiagramme**

Punktdiagramme und Spalten-- Histogramme von Residuen Normal-Probability-Plot Streudiagramm mit Konfidenzund Vorhersageintervallen

Bestimmung der Stichprobengröße

### **MATHEMATISCHE TRANSFORMATIONEN**

### **REPORTS**

### **GRAPHIK-AUSWAHL**

- Spaltenmittelwert mit Fehlerbalken

<sub>One</sub> Way<br>Jata sour tarmali Gual Va

**Group Nat**<br>Species A<br>Species B<br>Species C

Source of<br>Between C<br>Residual<br>Fotal

The dift greater signific

ower of p

.<br>Significano

omparis

What do you need to do?

Les Services your data with basic statistics

3. Predict a trend, find a correlation, or fit a

2 Compare groups or treatments for innificant differences

4. Determine the sample size for an

5. Determine the sensitivity of an experimental design

 $Next$ 

Cancel

Normality test failed.

hormality test failed.<br>Do you want to run a One Way ANC

No

igmaStat 3.5

experimental design

Help

# SigmaStat<sup>3.5</sup>

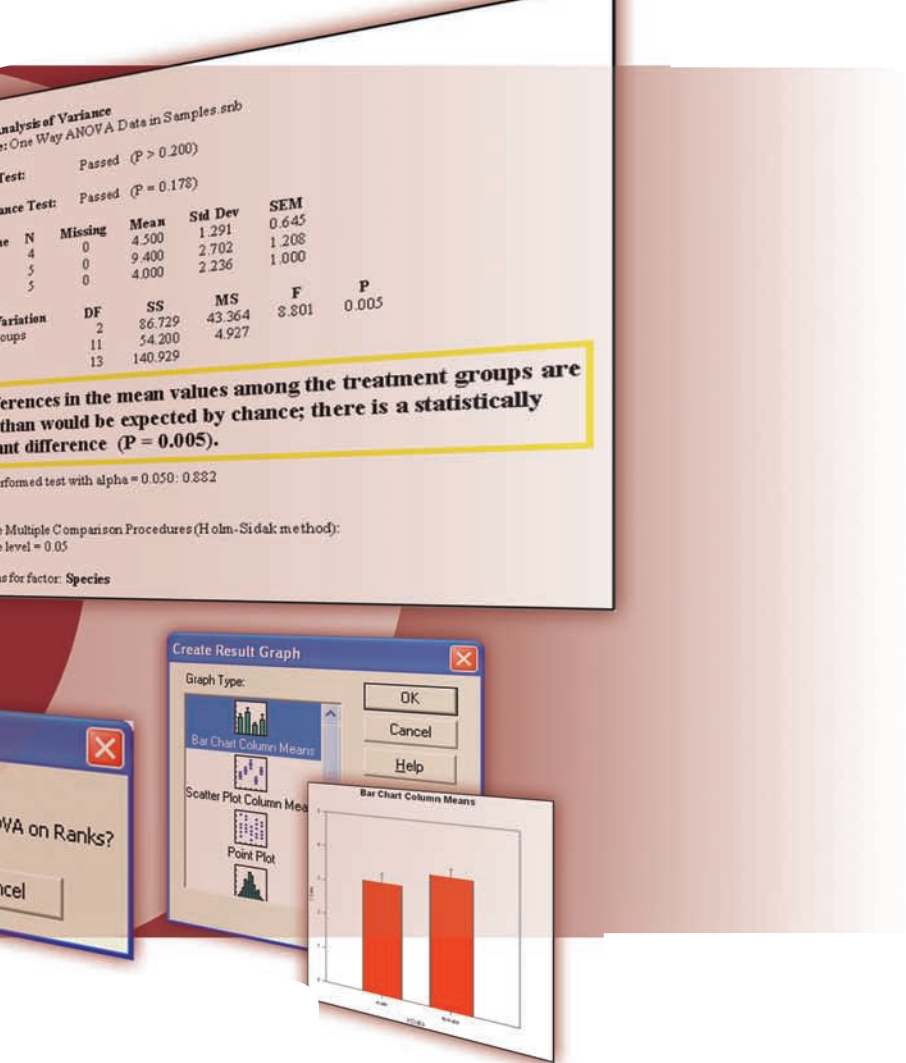

- Rohe und standardisierte Residuen - Balkendiagramme mit Fehlerbalken - Boxdiagramme und Histogramme - Punktdiagramme und Spalten-

 mittelwerte - Tortendiagramme

• **Testergebnis-Graphen** Rohwerte der Residuen - Standardisierte Residuen und Streudiagramme)

• **Testergebnis-Graphen**

- Punktdiagramme

- Linear, mehrfach linear und nichtlinear - Polynomial, schrittweise, beste Unter-
- Mehrfach logistisch gruppen
- **Anteile und Proportionen** - Chi-Quadrat-Analyse von
- Kontingenz-Tabellen - McNemar-Test
- Fishers Exakt-Test • **Testschärfe und Stichprobengröße**
- T-Test und Proportionen - ANOVA und Korrelationen
- Chi-Quadrat • **Deskriptive Statistiken**
- Mittelwert, Median, Standard-
- abweichung, -fehler des Mittelwerts ,
- Perzentil, Summe der Quadrate
- Schiefe, Wölbung
- Konfidenzintervall für die
- mittlere Spannweite Maximum- und Minimum-Werte
- Normalität, Stichprobengröße und
- Anzahl fehlender Werte
- **Test auf Normalverteilung**
- Kolmogorov-Smirnov
- **Test auf gleiche Varianz**
- Levene Median-Test • **ANOVA Mehrfache**
- **Vergleichsoptionen**
- Holm-Sidak-Test
- Tukey-Test
- Multipler Spannweitetest von Duncan
- Fishers LSD-Test
- Student-Newman-Keuls-Test
- Bonferroni t-Test
- Dunnett-Test
- Dunn-Test
- **Überlebensanalyse**
- Kaplan-Meier Produktgrenze **Schätzmethode**
- Überlebenskurvenoptionen: Fehler-
- balken, Konfidenzintervalle,
- zensurierte oder Fehlerpunkte, Anteils- oder Prozentskala
- 
- Einzelgruppe
- LogRank
- Gehan-Breslow

© 2006 Systat Software GmbH. SigmaStat, SigmaPlot, SYSTAT und SigmaScan sind eingetragene Warenzeichen von Systat Software, Inc. Alle and

- Boxdiagramm

- 3D-Residuen- und 3D-Streudiagramme - Gruppierte Balkendiagramme Diagramme "vorher" und "nachher" Mehrfache Vergleichs-Matrix **Streukorrelationsmatrix GRAPHIK-OPTIONEN** • Darstellen von Zeilenbereichen • Mehrfache "Undo"-Option • Achsentypen: linear, log, Wahrscheinlichkeit • Automatische Erstellung von Achsentiteln und Legenden • Wahl der Schriftart und Kontrolle von Schriftgröße und -stil • Ändern von Füll- und Linienfarben, Linientypen und Füllmustern • Anzeige von Fehlern als Fehlerbalken **MICROSOFT WINDOWS OBERFLÄCHE / DATENMANAGEMENT** • Kompatibel mit Windows 2000 / XP • Import von Graphen oder Daten aus Microsoft Office oder anderen • Öffnen und Speichern mehrerer Arbeitsblätter, Reports, Graphen und Excel-Dateien in einem

- **Regressionsdiagnose**
- Multicollinearität, Homoscedastizität, Residuen
- Cook-Abstand usw. • **Testspezische Optionen**
- Festlegung von Alpha für die - Festlegung der Testschärfe zur Berechnung der Testschärfe

- Export in PDF und HTML
- Mehrfache "Undo"-Option
- Druckvorschau
- Eingebettete Graphiken
- Als Textdatei speichern<br>• Option "Testergebnisse erklären"
- 
- Darstellung von Annahmen, ANOVA-, Überblick-Tabellen, Testschärfe, Konfidenzintervallen und Mehrfach-Vergleichen

**SYSTEMANFORDERUNGEN** • Windows XP, 2000 oder NT 4.0 • Pentium 200 oder besser • 64MB oder mehr RAM • 48MB verfügbarer Speicherplatz

• CD-ROM Laufwerk

• SVGA/256 Farbgraphikadapter (800 x 600, High Color empfohlen) • Microsoft Internet Explorer 4.01 oder später zur Nutzung der

**S i g m a S t a t 3 . 5**

**Nord-, Zentral- & Südamerika:**

Systat Software, Inc. 501 Canal Blvd, Suite E Point Richmond, CA 94804-2028

USA

SIGMASTAT **Advisory Statistics for Scientist** 

**Telefon:** 800-797-7401 **Fax:** 800-797-7406 **E-mail:** info-usa@systat.com **Support:** techsupport@systat.com **Europa:**

Systat Software GmbH Schimmelbuschstr. 25 40699 Erkrath Deutschland

**Telefon:** +49 (0) 2104 9540 **Fax:** +49 (0) 2104 95410 **E-mail:** info.europe@systat.com **Support:** eurotechsupport@systat.com **UK und Irland:** Systat Software UK Limited 23, Vista Centre, 50, Salisbury Road, Hounslow, TW4 6JQ, London, UK.

**Telefon:** +44 208-538 0128 **Fax:** + 44 208-538 0273 **E-mail:** uksales@systat.com **Support:** eurotechsupport@systat.com **Andere Länder:**

Cranes Software International Limited 4th Floor, Shankara Narayana Building,

# 25, M G Road, Bangalore 560001 Indien **Telefon:** +91 - 80 - 41120000 **Fax:** +91 - 80 - 41231274 **E-mail:** info-intl@systat.com **Support:** apactechsupport@systat.com

**Erfahren Sie mehr über SigmaStat und die anderen Software-Produkte:** Kontaktieren Sie Ihr nächstes Büro oder besuchen Sie uns unter **www.systat.com**

- Balkendiagramme mit Fehlerbalken

- Spaltenmittelwerte (Balken-

- Mehrfache Liniendiagramme

(Balkendiagramm)

(Fortsetzung)

mittelwerte

kompakten Dokument

HTML-Hilfe-Funktion

(Streudiagramm)

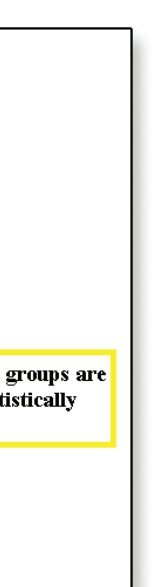

SigmaStats Beratungs-Assistent führt Sie schrittweise durch die Analyse und sorgt dafür, daß Sie:

- die geeignete statistische Methode für die Analyse Ihrer Daten wählen
- das Risiko statistischer Fehler vermeiden
- die Ergebnisse korrekt interpretieren
- eine angemessene graphische Darstellung und einen professionellen Report erstellen

### **Von Wissenschaftlern für Wissenschaftler**

Sie können die Wirkungen innerhalb von Gruppen einschließlich Vorher-Nachher-Studien oder Studien mit wiederholten Messungen vergleichen. Oder Sie:

- führen Überlebensanalysen durch
- analysieren Anteile und Proportionen
- führen Regressions- oder Korrelationsanalysen durch
- berechnen Testschärfe und Stichprobengröße

Statistische Tests - SigmaStat enthält alle statistischen Tests, die in der wissenschaftlichen Forschung am häufigsten eingesetzt werden . Z.B. Regressions- oder Varianzanalyse (ANOVA) oder wiederholte Messungen bei mehreren Gruppen. Oder Sie wählen andere deskriptive oder analytische statistische Verfahren, wie z.B.

Sie brauchen nicht zu wissen, welcher Test der richtige für Ihre Daten ist. Öffnen Sie SigmaStats Beratungs-Assistenten und beantworten Sie einige Fragen zu Ihren Daten und Ihrem Forschungsprojekt. SigmaStat schlägt den geeigneten Test vor und überprüft Ihre Daten auf die dem Test zugrundeliegenden Annahmen. Wenn Ihre Daten diesen Annahmen nicht entsprechen, wird ein anderer Test vorgeschlagen. Danach erhalten Sie einen Report mit einer Interpretation der Ergebnisse in verständlichem Englisch. Mit einem Mausklick stellen Sie Ihre Daten in einem der vorselektierten Formate dar.

## **SigmaStats Ergebnis-Graphen -**Stellen Sie Ihre Ergebnisse ganz einfach dar, indem Sie auf einen der vorselektierten **11**<br>**n** Sie Ihr

### **Funktionen für die schnelle und einfache Analyse**

SigmaStat unterstützt Sie noch mit weiteren Funktionen bei der Analyse, Interpretation und Darstellung Ihrer Daten.

**SigmaStats Arbeitsblatt -**Um Schritt zu halten mit den zunehmenden Datenmengen, enthält das Arbeitsblatt 32 Millionen Zeilen und 32.000 Spalten. Importieren Sie Daten aus Excel, aus anderen Tabellenkalkulationsprogrammen oder aus Datenbanken. Bewegen Sie sich im Arbeitsblatt mit denselben Tastatur-Kommandos, die Sie auch aus bekannten Tabellenkalkulationsprogrammen kennen. Selektieren Sie einen Punkt oder eine Gruppe von Punkten in Ihrem Graphen, um die entsprechende Zelle, Spalte oder Zeile hervorzuheben. So können Ausreißer oder Dateneingabefehler leicht identifiziert werden.

**11**<br>Aussau<br>Sigma<br>Forsc<br>direkt **Wegen seiner leichten Handhabung ist SigmaStat für Nicht-Statistiker die ideale Lösung für die statistische Analyse von Forschungsdaten. Die Ergebnis - Aussagen sind klar verständlich und erleichtern die Interpretation. Alles in allem ist SigmaStat ein anwenderfreundliches Produkt, das wesentlich zu meinen Forschungsbemühungen beiträgt und ideal für jeden ist, der eine direkte und intuitive statistische Einordnung seiner Daten begrüßt.**

## **Verläßliche Datenanalyse und einfache Darstellung der Ergebnisse mit SigmaStat**

parametrische und nicht-parametrische Tests, je nach den Anforderungen Ihres Forschungsschwerpunkts. SigmaStat akzeptiert rohe oder indizierte Daten, so daß das Umformatieren Ihrer Daten entfällt.

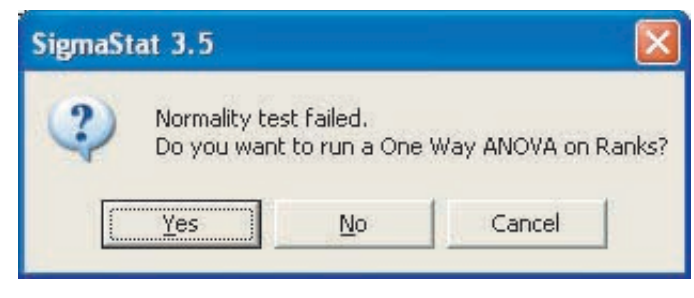

**SigmaStats Report-Editor -** Nach Ablauf der Analyse erhalten Sie einen detaillierten, formatierten Bericht mit der Interpretation Ihrer Ergebnisse - verständlich und nicht in statistischem Jargon verfaßt. Den Report können Sie ausdrucken, in andere Dokumente einfügen oder in zahlreiche Formate wie PDF und HTML exportieren.

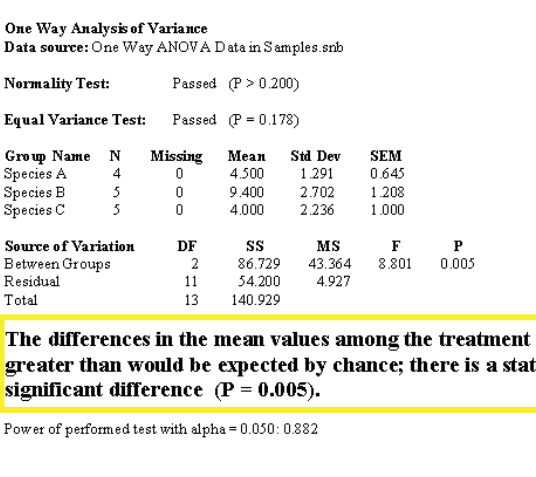

All Pairwise Multiple Comparison Procedures (Holm-Sidak method) Significance level =  $0.05$ 

Comparisons for factor: Specie:

Graphen klicken. Sigma-Stat greift auf die Angaben Ihrer Analyse zurück, so daß eine weitere Selektion der Daten oder Variablen entfällt. Danach können Sie Ihren Graphen editieren, speichern oder versenden.

SigmaStat wird von Tausenden Forschern auf der ganzen Welt eingesetzt. Das Programm bearbeitet problemlos die enormen Datenmengen, die heute in vielen Forschungsprojekten generiert werden. Und es enthält die statistischen Tests und Verfahren, die in der klinischen Forschung und im Labor am häufigsten eingesetzt werden.

**SigmaStats Graph-Assistent -** Der Graph-Assistent eröffnet eine weitere Möglichkeit für die Darstellung Ihrer Daten. Sie wählen nur den Graphtyp (Punkt- oder Balkendiagramm, Boxplot, Histogramm, Stufenplot o.ä.) und der Graph-Assistent führt Sie durch den Prozess der Datenselektion und Grapherstellung. .

### **Verlassen Sie sich auf SigmaStat**

Das sind Sie sich und Ihrer Forschung schuldig. Mit SigmaStat steht Ihnen das Wissen eines professionellen Statistik-Beraters per Mausklick zur Verfügung. So vermeiden Sie statistische Fehler und sparen Zeit. Sie können Ihre Erkenntnisse schnell und leicht mit den Kollegen im Labor und auf der ganzen Welt teilen.

SigmaStat 3.5 ist jetzt noch einfacher zu handhaben als je zuvor! Weitere Informationen über SigmaStat, erhalten Sie unter **+49 (0) 2104 9540** oder auf unserer Website unter **www.systat.com/products/SigmaStat/**

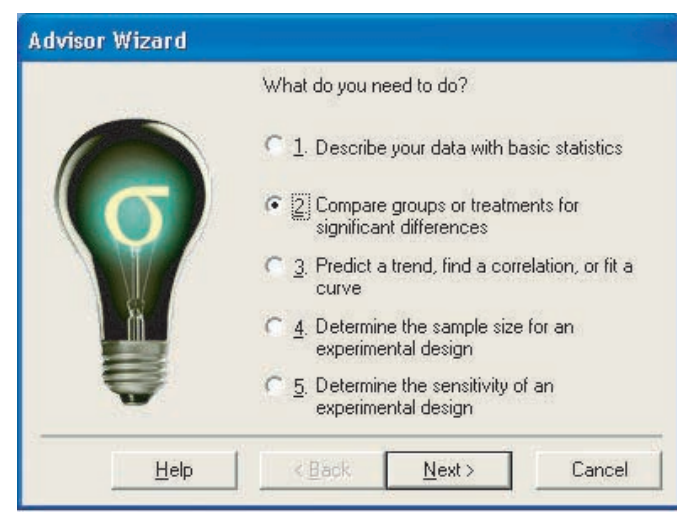

**SigmaStats Beratungs-Assistent führt Sie durch die Analyse Ihrer Daten.**

**SigmaStat bietet Ihnen einen geschriebenen Report, der Ihre Analyse in verständlichen Worten interpretiert.**

**Dr. Robert Darmody, Professor der Pedologie, Institut für Natürliche Resourcen und Umweltwissenschaften,**

**Universität Illinois, USA Das leicht zu handhabende, Assistenten-geführte Statistik-Paket SigmaStat führt Anwender durch die gesamte Analyse und ermöglicht damit die Durchführung anspruchsvoller statistischer Analysen auch ohne tiefgehende Statistikkenntnisse. Zugeschnitten auf Anwendungen in Life Sciences und medizinischer Forschung wird SigmaStat sowohl als eigenständiges Programm als auch als sinnvolle Ergänzung zu SigmaPlot angeboten. Mit SigmaStat können Sie sicher sein, daß Sie Ihre Daten korrekt analysiert haben. Und dabei sparen Sie noch Zeit!** 

> **SigmaStat überprüft Ihre Daten automatisch auf die zugrundeliegenden Annahmen zu Normalität, Gleichverteilung und Mulitcollinearität, auf Ausreißer und** andere Einfluss nehmende Punkte. Wenn Daten und Annahmen nicht überein**stimmen, weist SigmaStat darauf hin und schlägt einen geeigneteren Test vor.**

**Im Anschluß an die Analyse können Sie Ihre Daten problemlos darstellen, indem Sie einfach den gewünschten Graphen aus den vorselektierten "Ergebnis-Graphen" anklicken.**

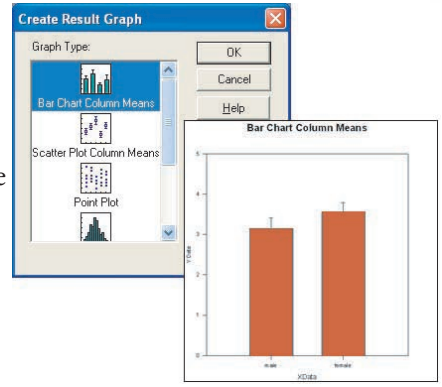

## **SigmaStat 3.5 läßt sich jetzt nahtlos mit SigmaPlot 10 verbinden!**

Führen Sie umfangreichere Analysen mit mehr als 30 in der klinischen Forschung gängigen statistischen Verfahren durch und protieren Sie direkt in SigmaPlots Statistik-Menü von dem intuitiven statistischen Beratungs-Assistenten. Interessiert? Erfahren Sie mehr unter:

**www.systat.com/products/SigmaPlot/**